## *TECHNICAL BULLETIN*

## **[Issue No.]** FA-A-0063 **[Page]** 1/2 **[Title]** Precautions for installing the setting/monitoring tool for C Controller module on a Microsoft<sup>®</sup> Windows Vista<sup>®</sup>-based personal computer **[Date of Issue]** June 2009 **[Relevant Models]** SW3PVC-CCPU-E

Thank you for your continued support of Mitsubishi programmable controllers, MELSEC-Q series.

After installing the setting/monitoring tool for C Controller module on a Windows Vista<sup>®</sup> -based personal computer, the "Program Compatibility Assistant" screen may be displayed. Take the corrective action described in this section if displayed.

#### **1. Applicable model**

Setting/monitoring tool for C Controller module (SW3PVC-CCPU-E), version 3.03D or later

#### **2. Factors**

The "Program Compatibility Assistant" screen may be displayed in either of the following cases.

- The same version of the setting/monitoring tool has been overwritten on Windows Vista®.
- The updated version of the setting/monitoring tool has been installed on Windows Vista®.

### **3.Corrective action**

Select "This program installed correctly" on the "Program Compatibility Assistant" screen.

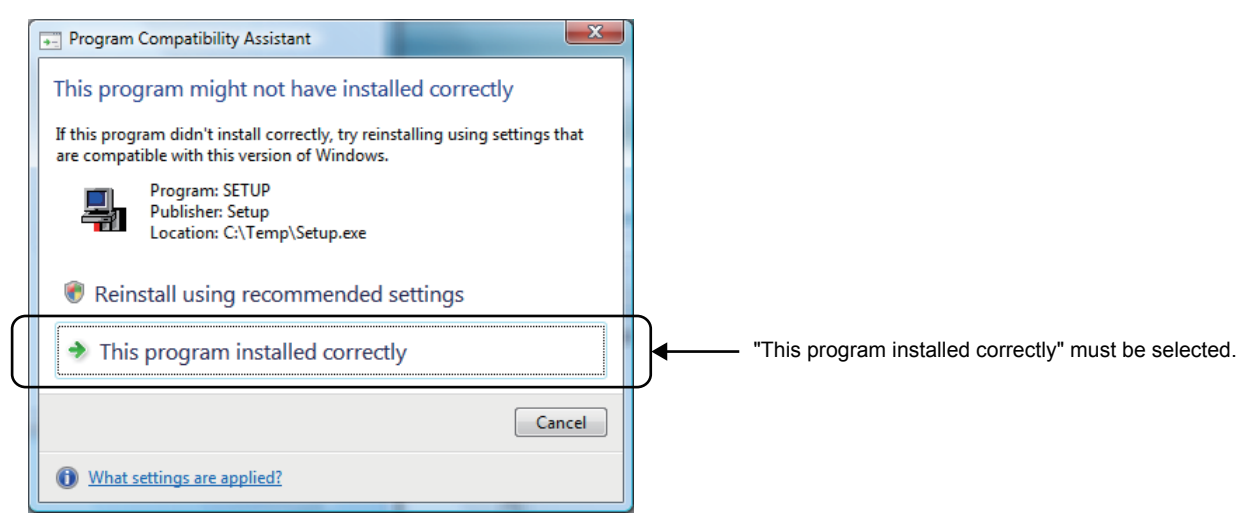

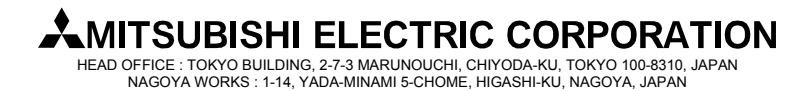

# *TECHNICAL BULLETIN*

٦

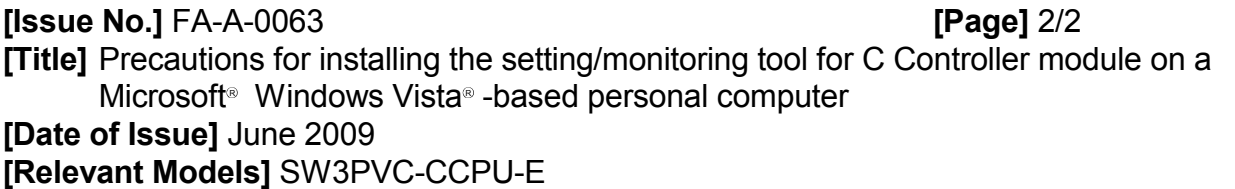

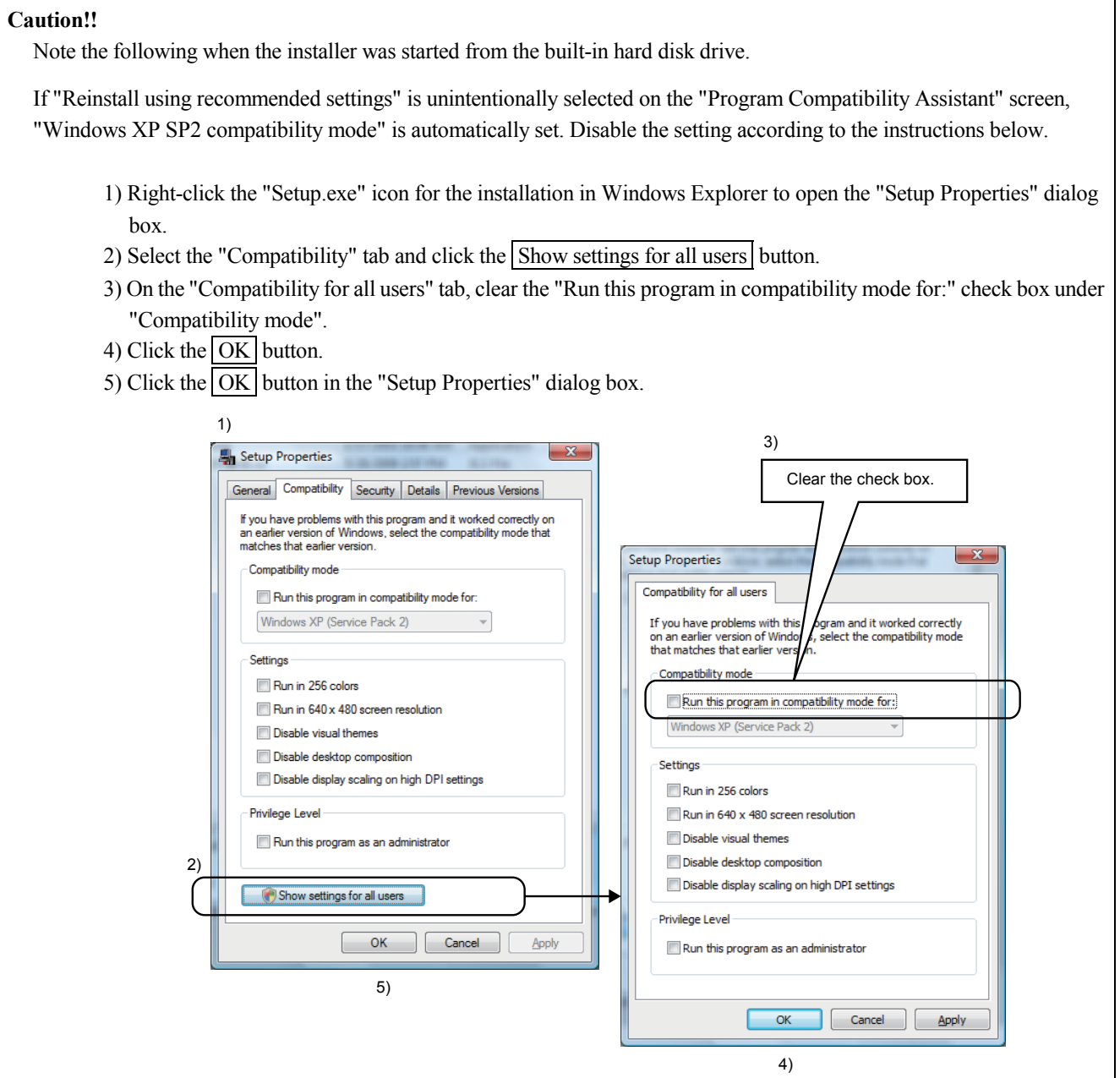

Microsoft and Windows Vista are registered trademarks of Microsoft Corporation in the United States and other countries. All other company names and product names used in this bulletin are trademarks or registered trademarks of their respective companies.

HEAD OFFICE : TOKYO BUILDING, 2-7-3 MARUNOUCHI, CHIYODA-KU, TOKYO 100-8310, JAPAN NAGOYA WORKS : 1-14, YADA-MINAMI 5-CHOME, HIGASHI-KU, NAGOYA, JAPAN